Inkscape Fingerprint activity

- 1. Open a new Inkscape Document.
- 2. Type your name. Select it, turn off fill, turn on stroke. Make your name be at least 6 inches wide.  $\Box$
- 3. Choose Object to Path.
- 4. With your name selected, choose "Ungroup" from the Object menu.
- 5. Uncheck the "snap to grid" button over on the top left (here).
- 6. Select the first letter of your name only. Choose Duplicate under the Edit menu or type Control-D.
- 7. Choose Dynamic Offset from the Object menu (or type Control-J). Grab the little square and slowly move it upwards.

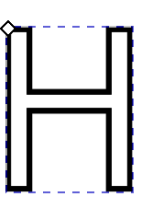

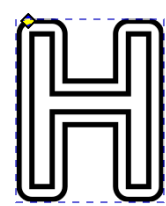

 $\times$ 

After typing Control-J:  $\blacksquare$  After moving the square up:

8. Repeat this 5 or 6 more times. One you have chosen Dynamic Offset once, each time you duplicate the object the little square should still be there, so it's really just Duplicate, drag, Duplicate, drag, five or six more times. It should be something like this now:

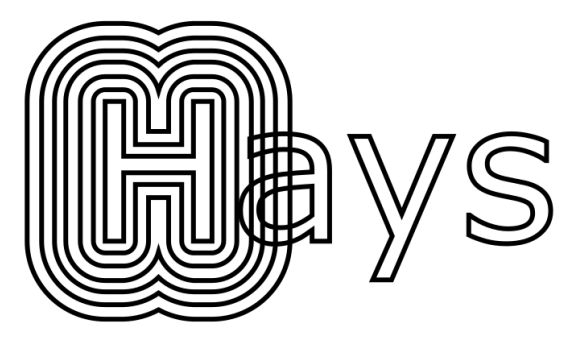

9. If necessary, carefully select the other letters of your name and move them to be outside of the first letter lines as shown to the right here.

(continued on next page)

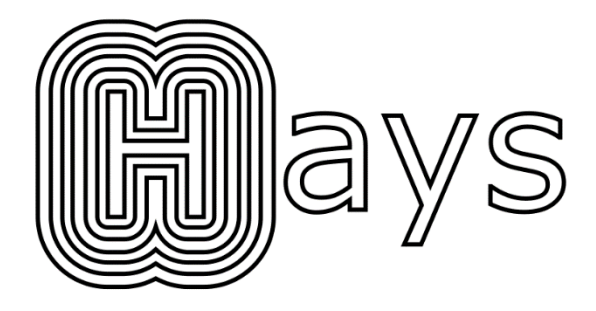

10. Choose the pen tool  $\frac{2\mathcal{Q}}{2\mathcal{Q}}$ , and draw an interesting squiggly line below your name.

11. Select the squiggle and Duplicate it, then type Control-J again, to get into Dynamic Offset mode, and make 8 new squiggles. It might get a little crazy (I have noticed that sometimes strange lines and shapes appear, that's OK).

You should end up with something like this (your image will clearly be different, everyone's squiggle will start as something different.)

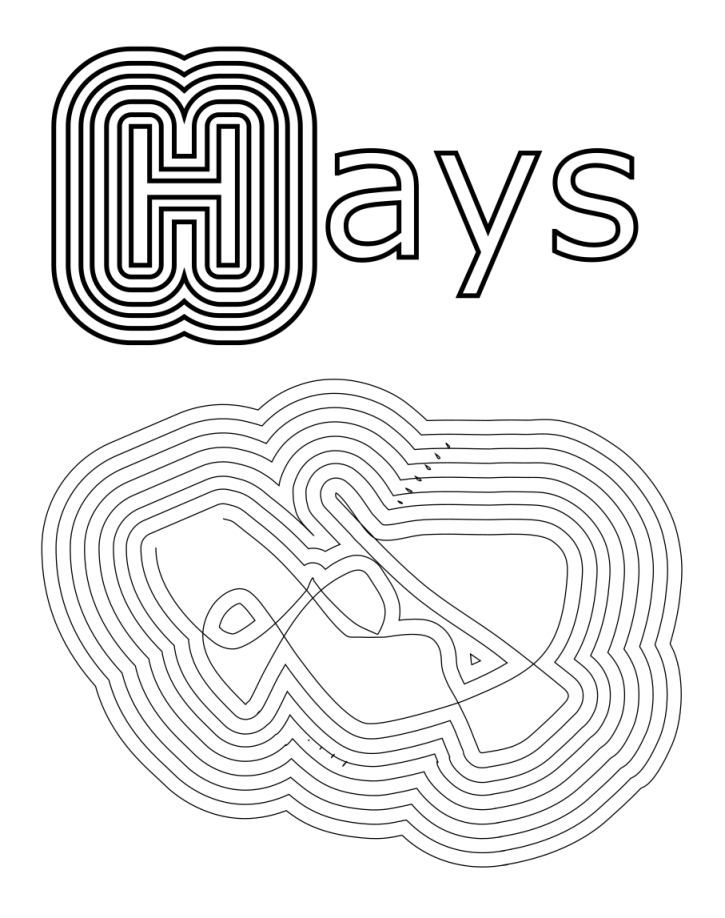

12. Save your file with your name in the title and "fingerprint". Turn it in on the Google Classroom.